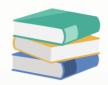

## Managing Document Approval Notifications in Billing Approval Module

## Scenario:

This setting allows administrators to control whether users receive notifications for pending document approvals when they log in to the system. This setting only applicable for the user who is using Billing Approval Module

Overall, having this setting helps improve efficiency, visibility, and control over the document approval process, ensuring that users stay informed and responsive to pending approvals.

However, for some users may have specific workflow preferences or responsibilities that don't involve document approvals, the user can untick the setting in access right.

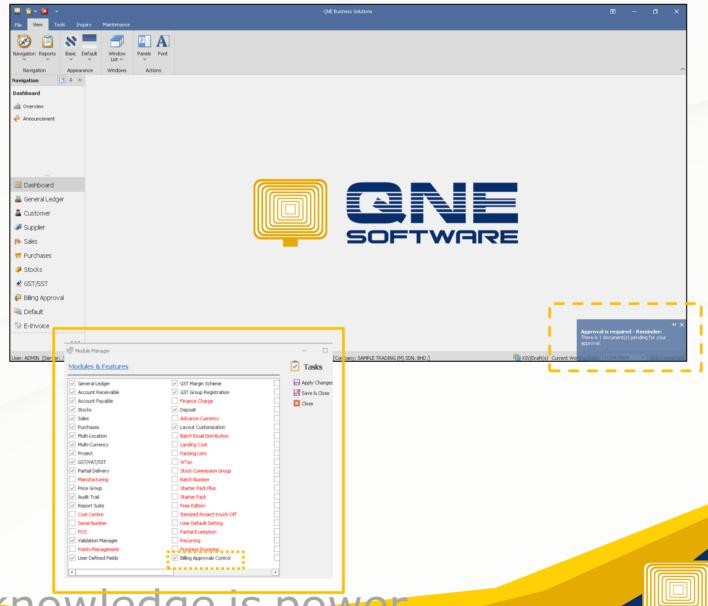

## Solution

1. Maintenance > User Role > Select the user roles you would like to control

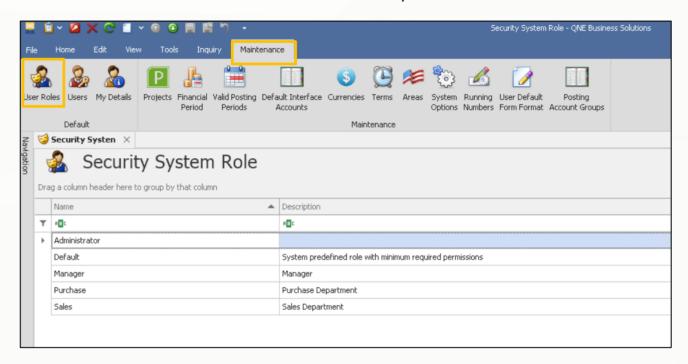

2. Permission > Other Operations > Show Pending Approval Notification on Startup

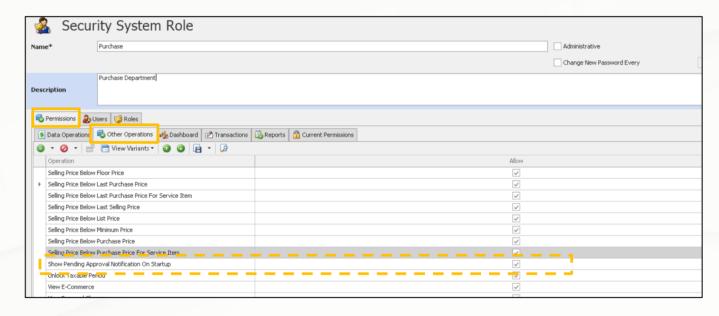

3. If user ticked this setting, there is notification at right corner to inform document pending for approval when user logins into system.

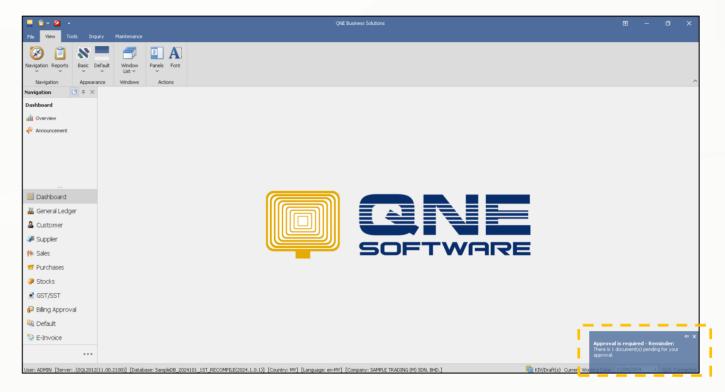

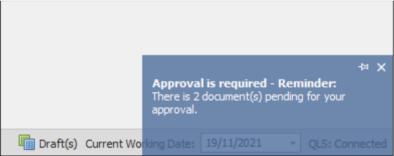

4. If user has unticked the setting,

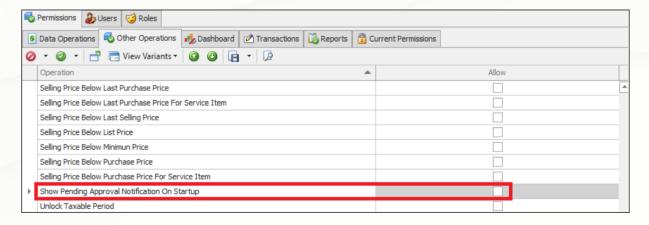

5. System will not show notification on startup when there is transaction pending approvals.

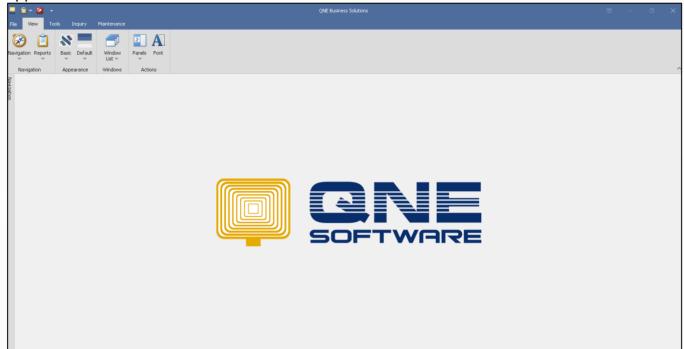

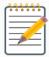

Click below link to learn more about Billing Approval Module https://support.qne.com.my/support/solutions/articles/81000398644-billing-approvals-control-module